## **pushTAN: prima configurazione**

**www.spkmfrs.de/hilfe**

 $\overset{\bullet}{\bullet}$  Sparkasse Mittelfranken-Süd

Iniziare la procedura di registrazione descritta di seguito solo se in possesso della **lettera di registrazione** e delle **credenziali di accesso** per il servizio di online banking (PIN iniziale e nome utente). In caso di modifi che alla procedura precedente su pushTAN, conservare le consuete credenziali di accesso. In caso contrario, le nuove credenziali di accesso vengono comunicate separatamente per posta mediante una lettera apposita.

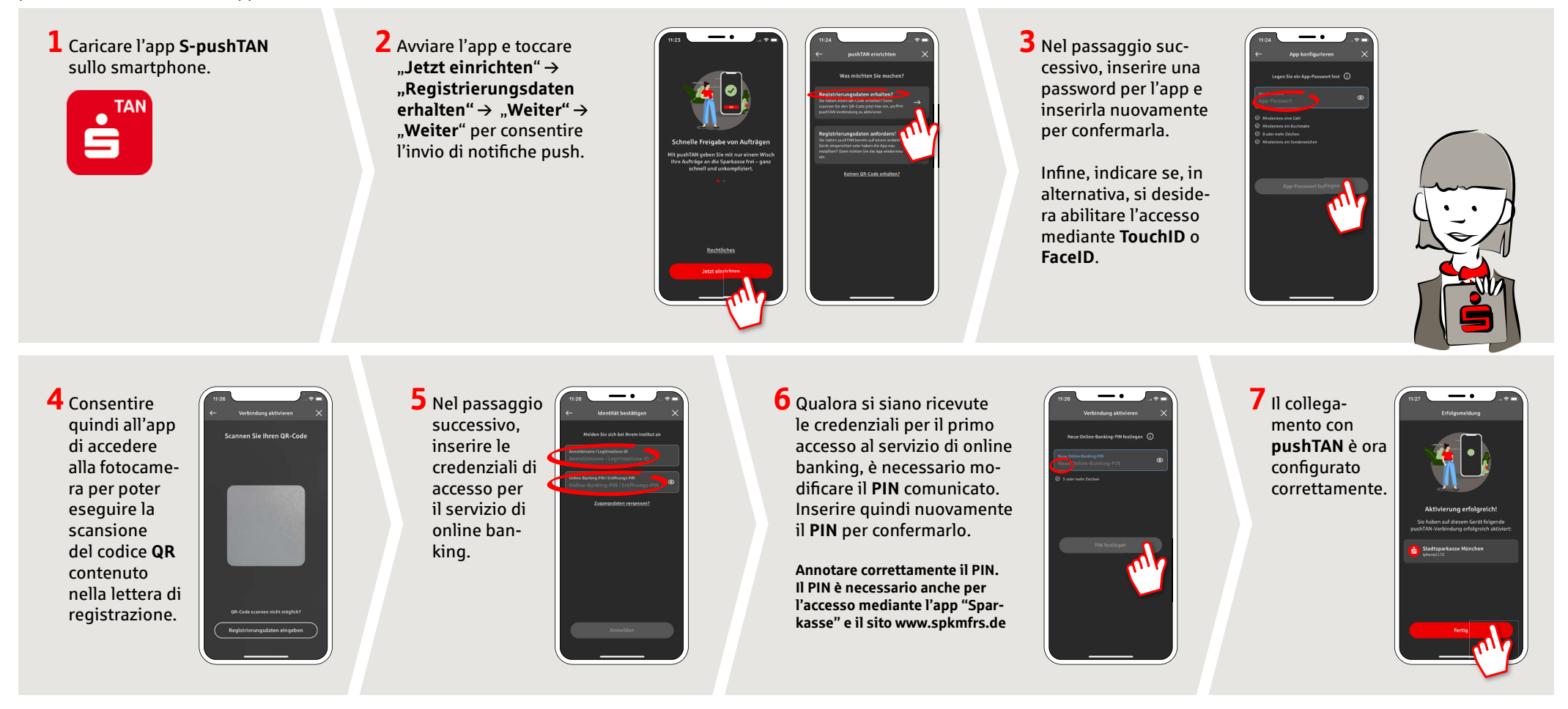

## **DO YOU HAVE ANY QUESTIONS? WE ARE HAPPY TO ANSWER THEM.**

under **09171 82-0 Mon – Fri from 8 am – 8 pm**.

Further information about about online banking is available at: **www.spkmfrs.de/hilfe**

## **YOU CAN ALSO CONTACT US AT:**

**Online banking support for private customers**  Telephone: **09171 82-2003** Available: **Mon – Fri from 8 am – 8 pm**

**Our branches** www.spkmfrs.de/filialen